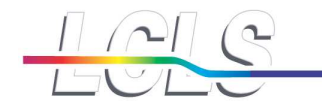

**Stanford Linear Accelerator Center** 

**Stanford Synchrotron Radiation Laboratory** 

# XAL and Online Modeling

### Paul Chu

1

XAL Online Model2/6/2008

Paul Chupchu@slac.stanford.edu

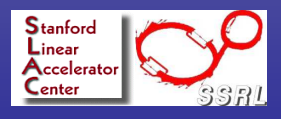

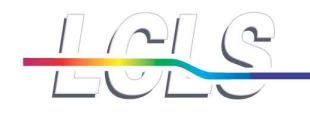

# XAL/Online Model

**Introduction Dolline model Matlab demo NAL app demo** ■Online model app ■Knob app

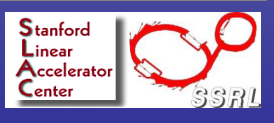

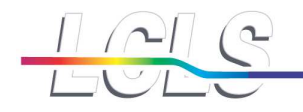

### XAL Overview

- High level physics application software is for modeling, integrated ш operation and accelerator physics studies
- Application software environment --

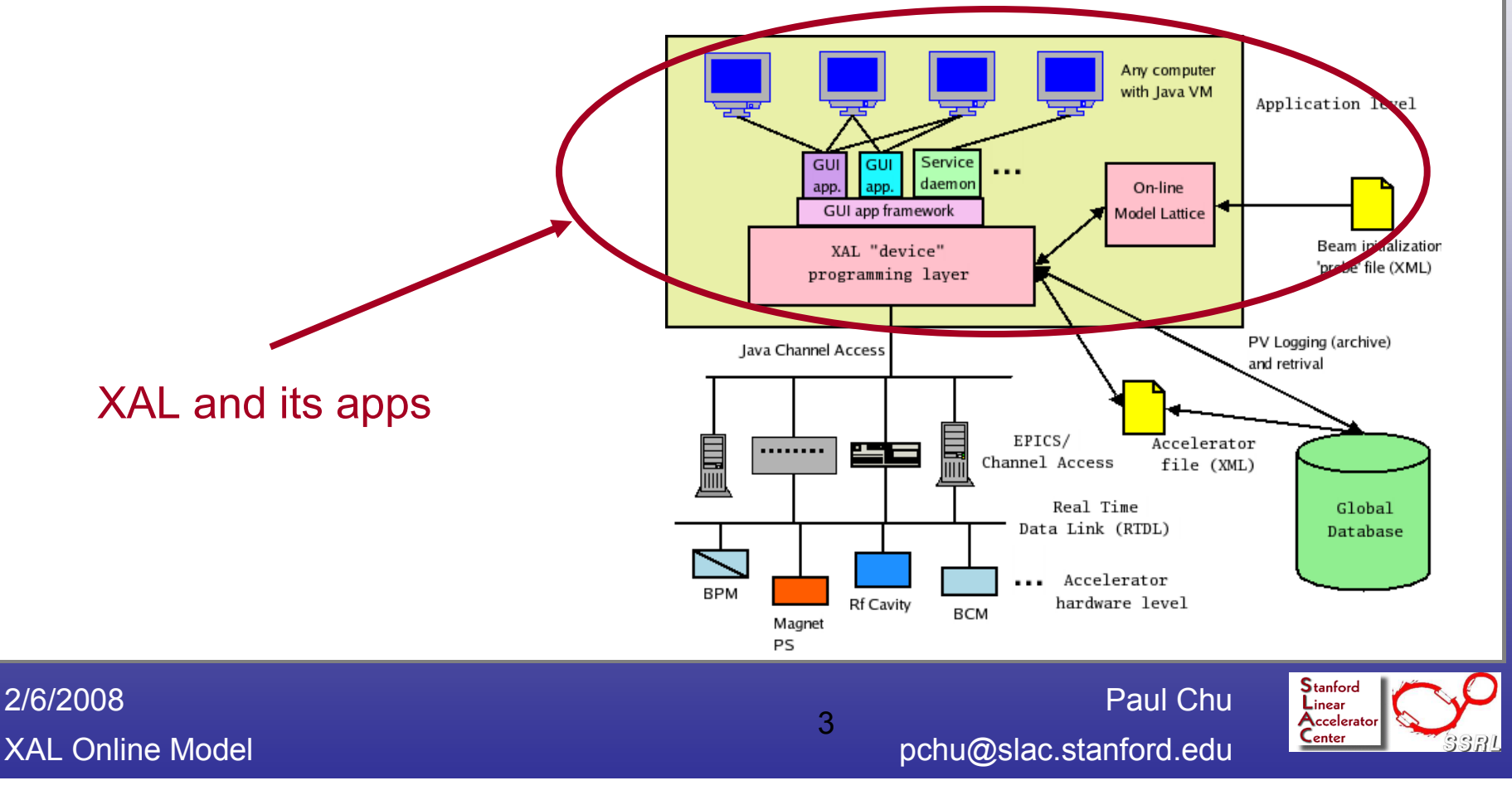

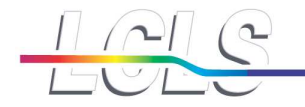

### XAL Accelerator Hierarchy

- **XAL** is Java based
- Includes a class hierarchy describing the accelerator structure
- Methods exist to directly work with accelerator devices

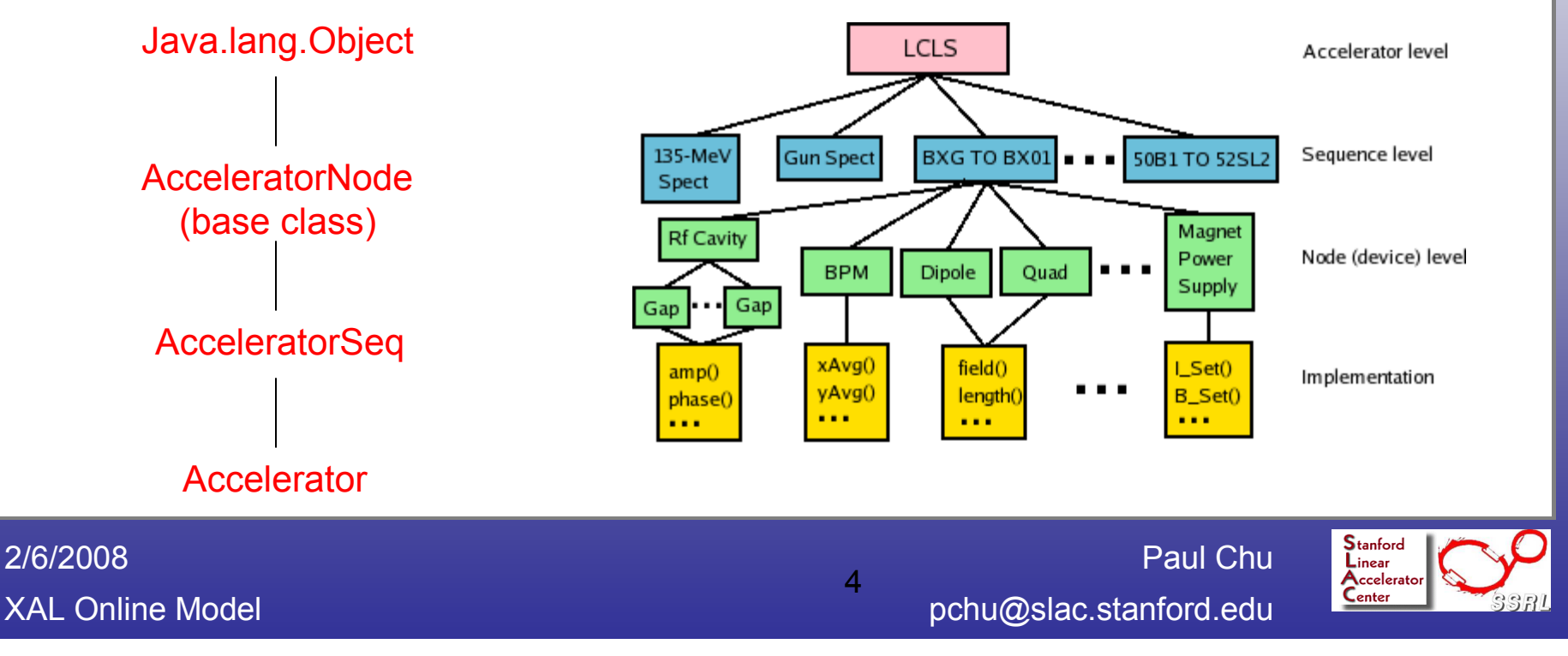

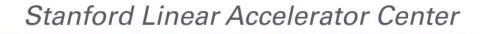

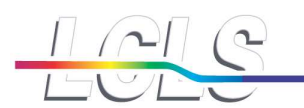

#### XAL – How does it work?

- **NOCE A** XAL online model based application flow diagram
	- **Prepare a Scenario object**
	- Run model
		- **Propagate the probe through the sequence**
		- When encounter an element, apply the corresponding "action" (algorithm)<br>After the arche gans through the convence, all sale is fo in the arche ob
		- After the probe gone through the sequence, all calc info is in the probe object

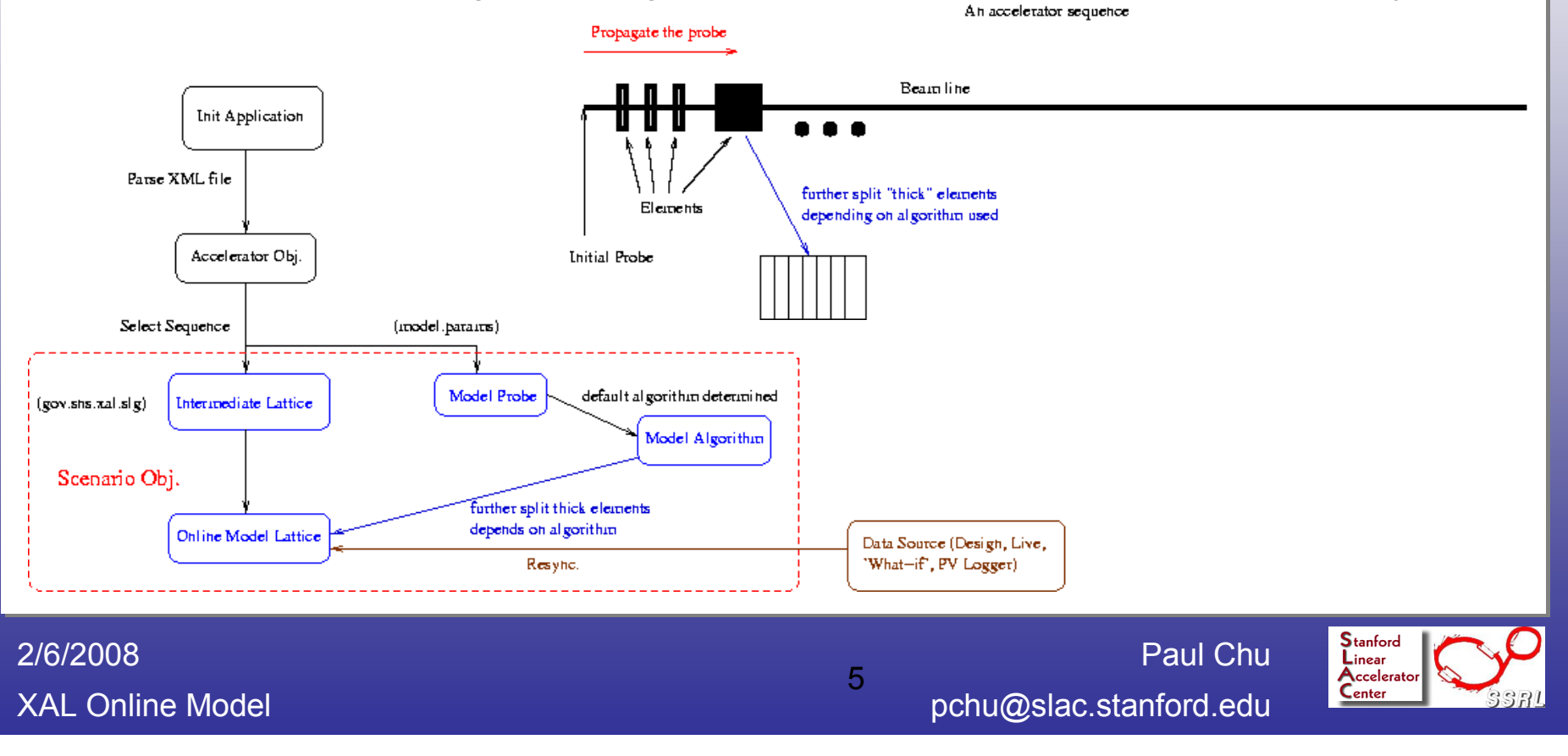

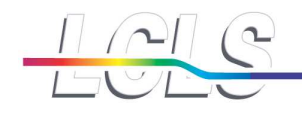

## XAL in Matlab

- Prepare Java class paths to **xal.jar** and **ext.jar**.
- **Import** statements.
- Read in XAL XML file
	- $\blacksquare$  theAccelerator = XMLDataManager.acceleratorWithPath('/usr/local/lcls/physics/xal4lcls/xal\_xmls/main.xal');
- Select section(s) to work with
	- Define 1st section: seq1 = theAccelerator.getSequence('BXG TO BX01');
	- Define 2<sup>nd</sup> section: *seq2 = theAccelerator.getSequence('BX01 TO TD11');*
	- $\blacksquare$  Put two sections together:
		- $\blacksquare$  seqList = ArrayList();
		- seqList.add(seq1);
		- seqList.add(seq2);
		- comboSeq = AcceleratorSeqCombo('2Sections', seqList);

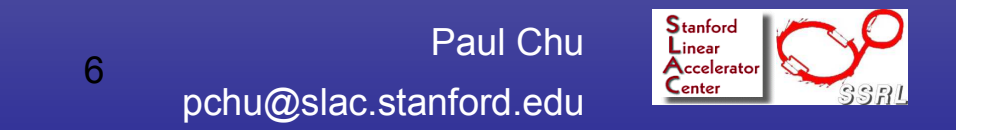

XAL Online Model2/6/2008

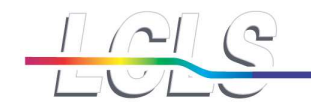

# XAL in Matlab (cont.)

- Get device collection with qualifier
	- BPMs: *bpms = seq.getNodesOfType('bpm');*<br>-
	- Good BENDs + QUADs:
		- Import gov.sns.xal.smf.impl.qualify.\*;
		- **Define 'qualifiers':** 
			- $\blacksquare$  orTypeQual = OrTypeQualifier();
			- and Type Qual =  $AndType$ Qualifier();
		- For BENDs: orTypeQual.or('dh');
		- For Quads: orTypeQual.or('quad');
		- Exclude bad ones:
			- andTypeQual.and(QualifierFactory.getStatusQualifier(true));
		- Put together: andTypeQual.and(orTypeQual);
		- Result: goodMags = seq.getAllNodesWithQualifier(typeQual);

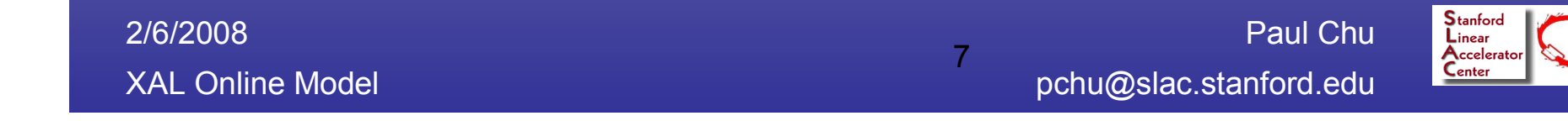

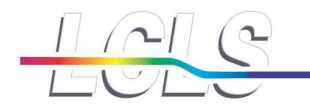

# How to Run Online Model

Prepare a "scenario" first

- scenario = Scenario.newAndImprovedScenarioFor(seq);
- Set *probe* (from a probe file or model param): probe also determines which algorithm to use
	- From model.param: *probe = ProbeFactory.getEnvelopeProbe(seq);*
	- From file:  $probe = ProbeXmlParser.parse(file.getPath());$
	- scenario.setProbe(probe);
- Lattice synchronization (design, live)
	- scenario.setSynchronizationMode(Scenario.SYNC\_MODE\_XXX);
		- **XXX can be DESIGN, LIVE, or RF\_DESIGN.**
		- **PVLogger is also supported via 'what-if' method.**
	- scenario.resync();
- Run model
	- scenario.run();
- Get results
	- Trajectory: traj = probe.getTrajectory();
	- Probe State: states = traj.statesForElement(elementID);
	- **Physics Parameters: twiss = states[0].getTwiss();**
	- R-Matrix: R\_mat = traj.getTransferMatrix('BPMS:IN20:425', 'BPMS:IN20:511');
		- R mat  $11 = R$  mat.getElem(0, 0)

XAL Online Model2/6/2008

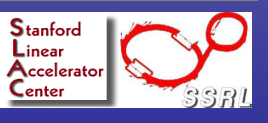

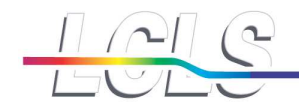

## How to Run Online Model (cont.)

- Use 'what-if'
	- Find which magnet (RF) you want to change:
		- mag = seq.getNodeWithId('QUAD:IN20:781');
	- **import** gov.sns.xal.smf.proxy.\*;
	- Set test value: *scenario.setModelInput(mag,* ElectromagnetPropertyAccessor.PROPERTY\_FIELD, testValue);
	- Re-sync and re-run the model.

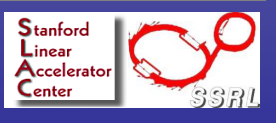

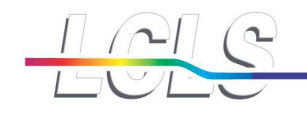

### Channel Access

- Define path to libjca.so in librarypath.txt if using JCA/JNI (default on the CA network).
- Connect to a BPM PV:
	- bpm = seq.getNodeWithId('BPMS:IN20:771');
	- Get this BPM's horizontal reading:  $bpm.getXAvg()$
- Connect to any PV:
	- Import gov.sns.ca.\*;
	- Create a 'Channel Factory': *cf* = ChannelFactory.defaultFactory();
	- Create a Channel: *ch = cf.getChannel('BPMS:IN20:771:X1H');*
	- Get the channel value: *ch.getValDbl*

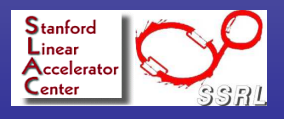

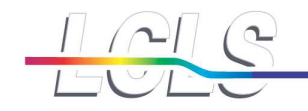

## XAL Application Basics

- Common look-and-feel for all apps.
- GUI framework provides many functionalities for free.Ш
	- **Cut/paste editing feature**
	- Last 10 documents opened are shown in the "File" pull-down menu.<br>Carean canture as DNC file, memeruusese, etc.
	- Screen capture as PNG file, memory usage, etc.
- Document based: can run multiple "documents" at the same time, can save settings to<br>documents documents.

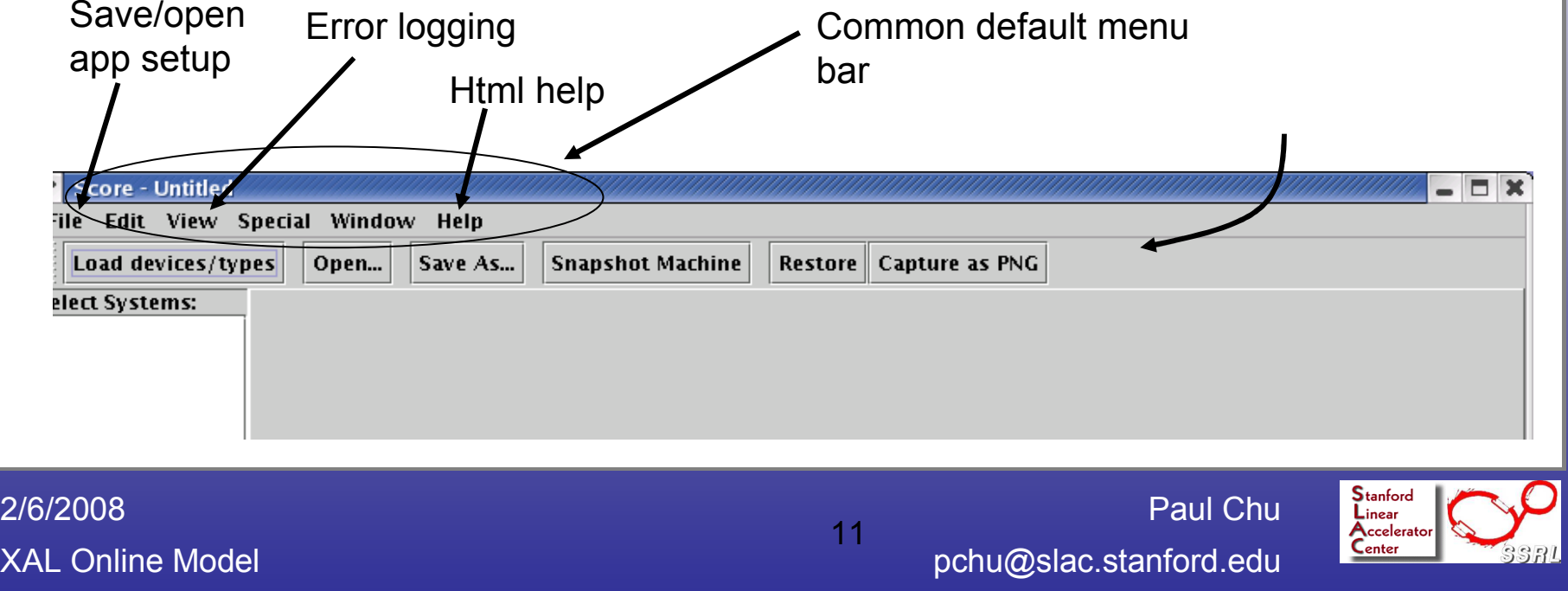

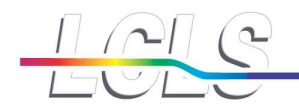

# XAL Application Basics (cont.)

- Standard HTML-based help.
- Each app can build its own jar file (should not have any dependency among apps).
- A "launcher" application for novice users. Ш
	- **The launcher content is a saved document.**

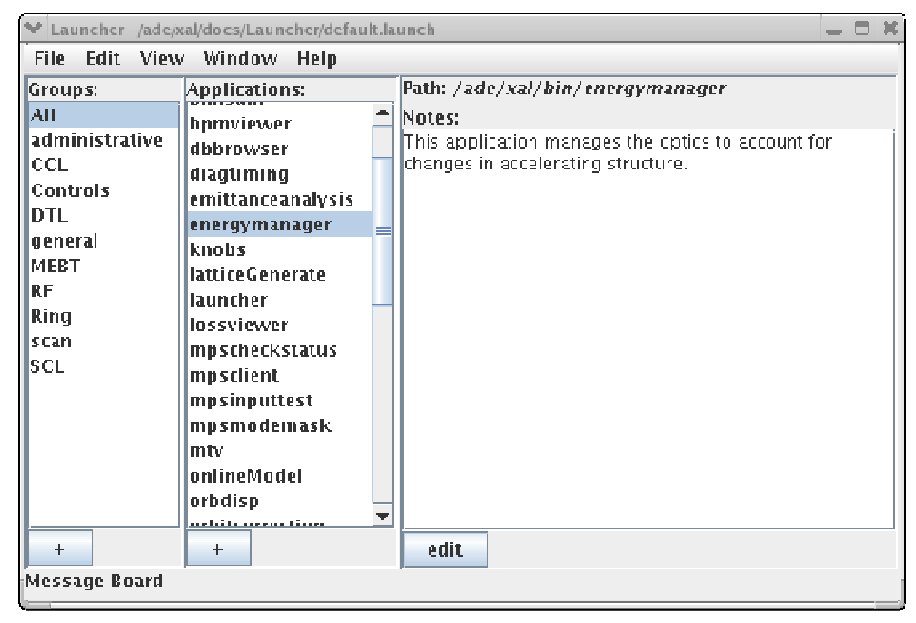

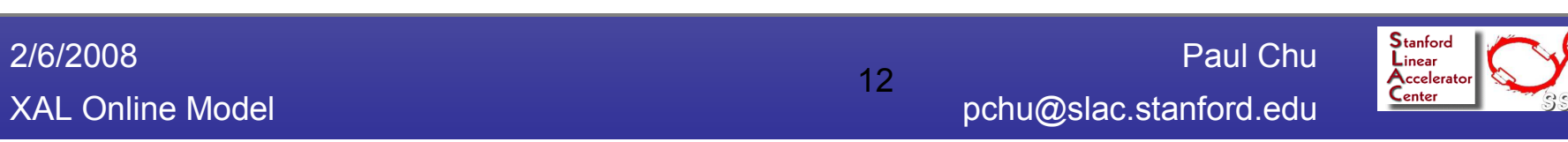

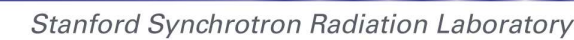

## XAL Application Basics (cont.)

- **Application launching script** 
	- **Example:** 
		- > java –DuseDefaultAccelerator="true" Xmx120m \$XAL\_APPS/virtualaccelerator.jar
	- This script will load the default accelerator and save a click, and allocate more memory for the JVM.

Paul Chu

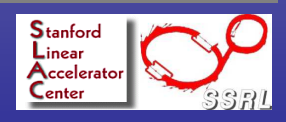

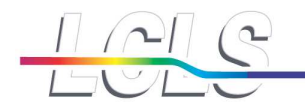

## **Documentation**

# XAL Java Doc

http://www.slac.stanford.edu/grp/lcls/controls/docs/physics/xal/javadoc/

**Natiab script location** 

- /home/softegr/pchu/matlab/
- Many more to come...

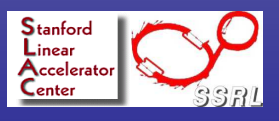